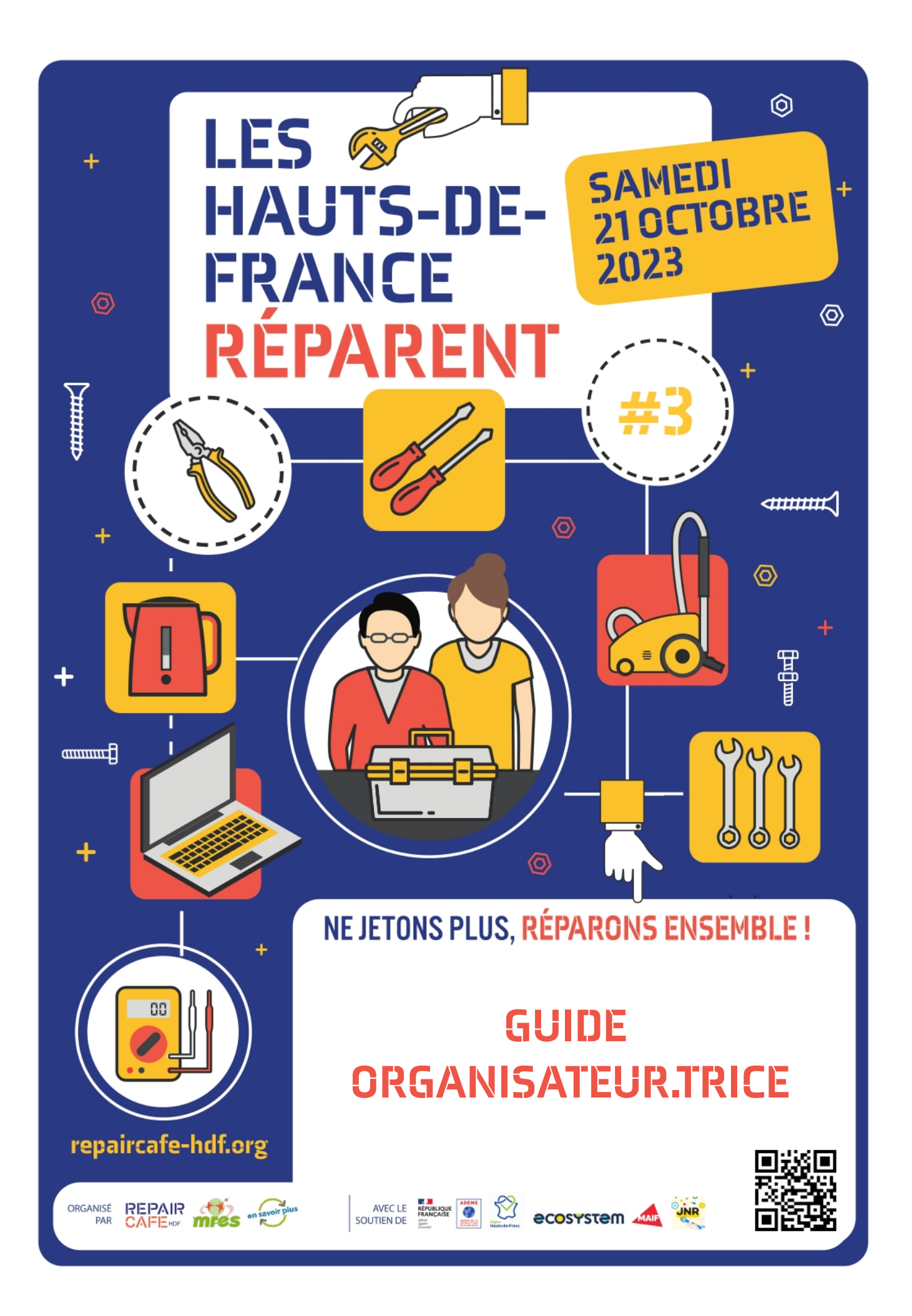

# **«Les Hauts-de-France réparent» le 21 octobre 2023**

# **Un chouette événement à construire ensemble !**

Vous souhaitez organiser un Repair Café à cette occasion, voici quelques infos qui vous seront utiles et vous aideront dans la préparation de votre événement !

### **Pour participer à « Hauts-de-France réparent #3 »**

### **et rejoindre la dynamique régionale, il vous suffit de suivre**

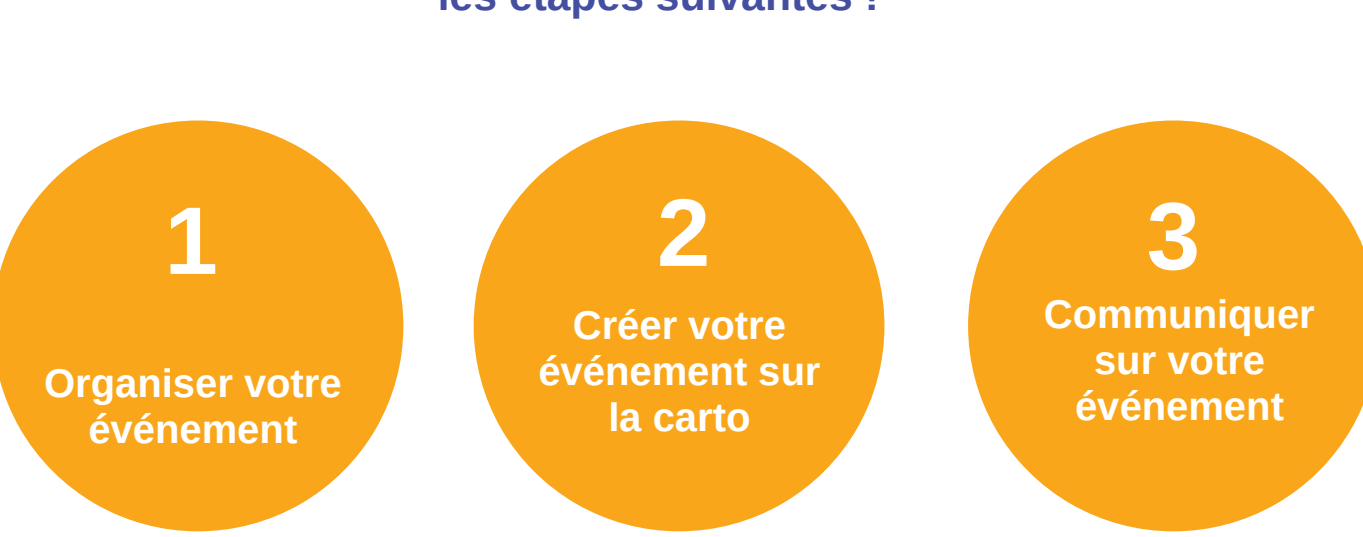

# **les étapes suivantes !**

### **1 – Organiser votre événement**

- Si vous organisez l'événement dans votre lieu habituel de Repair Café… pas de lieu à chercher !

- Trouver un lieu pour votre événement s'il diffère de votre Repair Café habituel.

- Contacter les lieux éventuels pouvant vous accueillir (salle municipale, centre social…) et réserver le matériel nécessaire (tables et chaises) pour votre Repair Café.

## **2 – Créer votre événement le samedi 21 octobre**

- Inscrire son évènement sur le site → [https://www.repaircafe-hdf.org](https://www.repaircafe-hdf.org/) – sous menu « Espace organisateurs » ou directement depuis [https://repaircafe-hdf.org/hauts-de](https://repaircafe-hdf.org/hauts-de-france-reparent-3/espace-organisateurs/)[france-reparent-3/espace-organisateurs/](https://repaircafe-hdf.org/hauts-de-france-reparent-3/espace-organisateurs/)

Votre événement sera recensé sur la carto, ce qui permettra de gagner en visibilité locale et régionale.

Les évènements sont modérés. Si votre évènement n'apparaît pas immédiatement sur la carte, merci de ne pas l'inscrire plusieurs fois. Il apparaîtra sous quelques heures.

Nous prévoyons de faire **un duplex pour donner une dimension régionale à l'événement**. Ce sera pendant 1h de 11h à 12h. Un animateur passera la parole aux uns et aux autres.

Le lien du duplex :

<https://us06web.zoom.us/j/86086793573?pwd=MGxRaGl1Nmcxd0s0TVRkakord2NEUT09>

Ce sera retransmis en direct pendant l'événement. Si vous êtes d'accord pour le faire, merci de le signaler dans le formulaire d'inscription. Il vous faut une personne qui se dédie à ça pendant un peu plus d'une heure (tests + duplex), une bonne connexion internet, un périphérique pour voir les autres, un périphérique pour filmer le Repair Café, entendre et parler !

### **3 – Communiquer sur votre événement**

Vous organisez un évènement dans le cadre des Hauts-de-France réparent ? Nous vous accompagnons autant que nous le pouvons avec des guides et des visuels (affiche, déclinaisons pour les réseaux sociaux…) : [https://repaircafe-hdf.org/hauts-de-france](https://repaircafe-hdf.org/hauts-de-france-reparent-3/outils/)[reparent-3/outils/](https://repaircafe-hdf.org/hauts-de-france-reparent-3/outils/)

**Vous y trouverez les ressources nécessaires pour communiquer sur votre événement :**

#### **- un dossier et un communiqué de presse**

- **les visuels des « Hauts-de-France réparent »**
	- **affiches,**
	- **logos**
	- **bannières pour événement Facebook et autres réseaux sociaux**

A noter que nous sommes partenaires des Journées Nationales de la Réparation et les événements des « Hauts-de-France réparent » seront repris sur leur site pour augmenter notre visibilité.

#### **Si vous rencontrez des difficultés sur la communication, n'hésitez pas à contacter Laurence Barras [l.barras@mres-asso.fr](mailto:l.barras@mres-asso.fr) – 03 20 52 12 02 - 06 52 85 46 92**

**Ce visuel est prévu pour que vous puissiez mettre vos infos pratiques et logos**

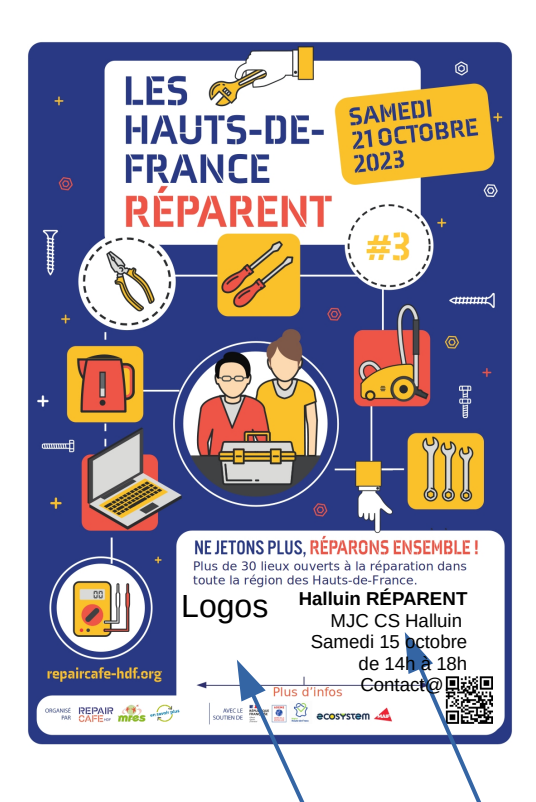

#### **Comment faire ? C'est tout simple**

- 1. Téléchargez le PDF en cliquant sur l'image sur [https://repaircafe-hdf.org/hauts-de](https://repaircafe-hdf.org/hauts-de-france-reparent-3/outils/)[france-reparent-3/outils/](https://repaircafe-hdf.org/hauts-de-france-reparent-3/outils/)
- 2. Ouvrez un document texte (A3 si vous voulez imprimer une affiche).
- 3. Insérez l'image.
- 4. Comme sur cet exemple, créez un cadre texte sur le cadre blanc pour y insérer vos infos :
	- « *Nom de la Ville* répare » ex. : «Halluin répare»,
	- Le nom de votre Repair Café
	- Date et horaires.
	- Lieu de l'événement.
	- Contact et inscription.

4- Insérez votre logo et ceux de vos partenaires.

NB : si vous avez LibreOffice ou Openoffice, vous pouvez ouvrir l'affiche PDF avec l'outil Draw (dessin) et la modifier directement.

**Vous pouvez faire de même si vous voulez imprimer quelques flyers à distribuer autour de vous.**

# **Et voilà le tour est joué !**

#### **Quelques pistes pour communiquer autour de vous :**

- envoyer un mail/newsletter à vos contacts pour les prévenir de votre participation à l'événement ;

- poster vos infos sur les réseaux sociaux en taguant la Maison Régionale de l'Environnement et des Solidarités pour que l'on puisse repartager ;

- contacter le bulletin – gazette municipale ;

- Imprimer quelques flyers et/ou affiches à déposer dans votre mairie/centre social/bibliothèque...

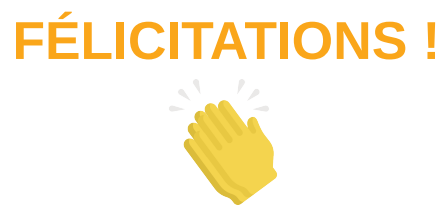

### **4 – Le Jour J**

### **Duplex – visio entre les Repair Cafés**

Pour rappel, il vous faut une personne qui se dédie à ça pendant un peu plus d'une heure (tests + duplex) de 10h30 à 12h environ, une bonne connexion internet, un périphérique pour voir les autres, un périphérique pour filmer le Repair Café, entendre et parler. Lien pour le duplex :

https://us06web.zoom.us/j/86086793573?pwd=MGxRaGl1Nmcxd0s0TVRkakord2NEUT09

### **Photos**

Le jour de votre évènement, n'hésitez pas à prendre des photos et à nous les envoyer ensuite à [contact@repaircafe-hdf.org,](mailto:contact@repaircafe-hdf.org) nous serons ravis de les utiliser dans les bilans et les communications futures pour montrer à quoi ressemblent nos Repair Cafés en Hautsde-France concrètement.

Le succès de cet événement dépend de toutes et tous !

### **Dès aujourd'hui, un grand merci pour votre motivation et votre participation aux Hauts-de-France réparent !**

**Ne jetons plus, réparons ensemble !**

# **5 – Saisir vos données de réparation sur Restarters**

Après votre événement, vous pouvez saisir vos données de réparation sur la plateforme Restarters pour alimenter votre Repair Café mais aussi une base internationale de la réparation.

- Votre Repair Café est déjà présent mais vous n'avez pas les droits d'administration ? Créez-vous un compte et contactez-nous !
- Votre Repair Café n'est pas présent ? Créez-le à partir de [https://hauts-de](https://hauts-de-france.restarters.net/)[france.restarters.net/](https://hauts-de-france.restarters.net/) pour qu'il soit référencé dans le réseau Hauts-de-France.
- Tout ça vous semble un peu compliqué ? Voici des tutos en ligne pour la prise en main <https://repaircafe-hdf.org/ressources/encoder-un-evenement-dans-restarter/> Nous vous proposons également des webinaires collectifs ou individuels à cette occasion. Merci de contacter Louis à *Lkapola@mres-asso.fr*

C'est important pour le réseau régional !

**MERCI et pour toute info complémentaire : info@repaircafe-hdf.org**